# <span id="page-0-0"></span>**Uživatelské role**

Sekce [Uživatelské role](#page-0-0) obsahuje následující témata:

- [Obecné informace](#page-0-1)
- [Struktura formuláře uživatelská role](#page-0-2)
	- <sup>o</sup> [Obecné](#page-0-3)
	- <sup>o</sup> [Povolené akce](#page-1-0)
	- [Nastavení přístupu k datům](#page-1-1)
		- [Akce u Nastavení přístupu k datům](#page-2-0)
		- [Struktura formuláře nastavení přístupu k datům](#page-2-1)
			- [Práva členů](#page-3-0)
			- [Práva objektu](#page-3-1)
	- <sup>O</sup> [Nastavení přístupu k navigaci](#page-3-2)
- [Hierarchie oprávnění](#page-3-3)
- [Systémové role](https://docs.elvacsolutions.eu/pages/viewpage.action?pageId=65176326)

## <span id="page-0-1"></span>Obecné informace

Na úrovni uživatelských rolí jsou definována omezení přístupu k jednotlivým částem systému (objektům) a definice přístupu k akcím.

Hlavní aplikační rolí je administrátor. Tato role má všechna oprávnění pro operace nad všemi objekty v aplikaci i nad všemi akcemi. Může také vytvářet a mazat jiné uživatelské role a účty. Roli administrátora může zajišťovat buď sám provozovatel systému na úrovni vlastního personálu, nebo je tuto činnost možné zajistit v rámci servisních služeb zaměstnanci ELVAC SOLUTIONS s.r.o.

Roli lze vytvořit v administrační části aplikace v sekci **Administrace | Zabezpečení systému | Uživatelské role**.

**Tipy** Nová role lze založit prostřednictvím funkce **Klonovat**, více [zde](https://docs.elvacsolutions.eu/pages/viewpage.action?pageId=65177378).

[Založení](https://docs.elvacsolutions.eu/pages/viewpage.action?pageId=65177398) a [editace](https://docs.elvacsolutions.eu/pages/viewpage.action?pageId=65177389) záznamů uživatelské role se provádí na stejném formuláři.

Formulář uživatelské role je rozdělen na následující záložky

- [Obecné](#) obsahuje obecné informace o této uživatelské roli,
- [Povolené akce](#)  přehled práv k provádění akcí,
- [Nastavení přístupu k datům](#)  oprávnění k operacím nad objekty,
- [Nastavení přístupu k navigaci](#) oprávnění k navigaci.

# <span id="page-0-2"></span>Struktura formuláře uživatelská role

#### <span id="page-0-3"></span>**Obecné**

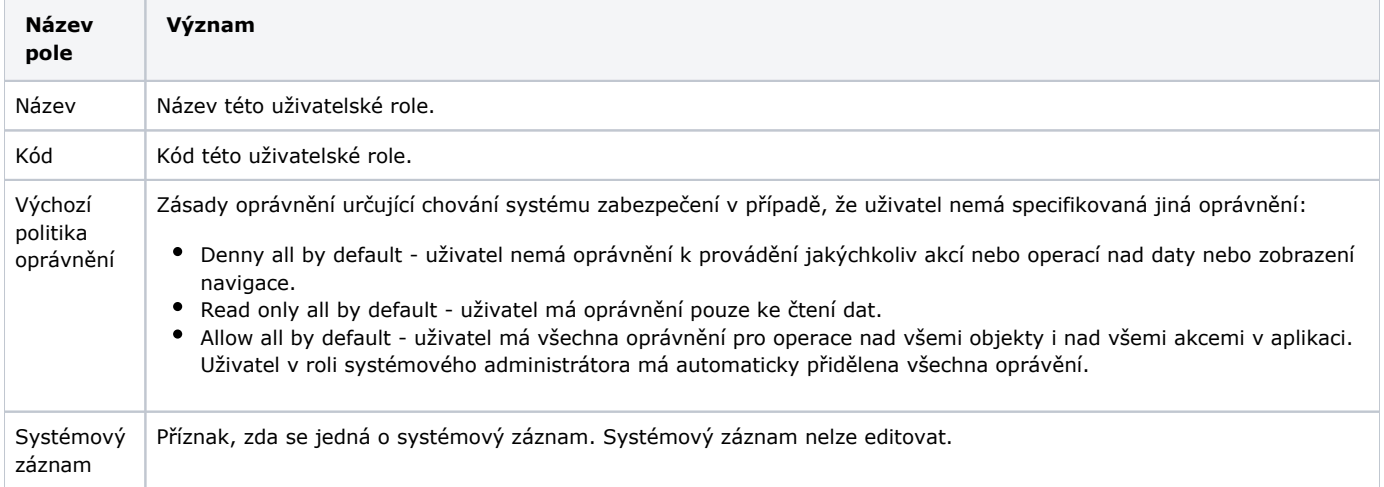

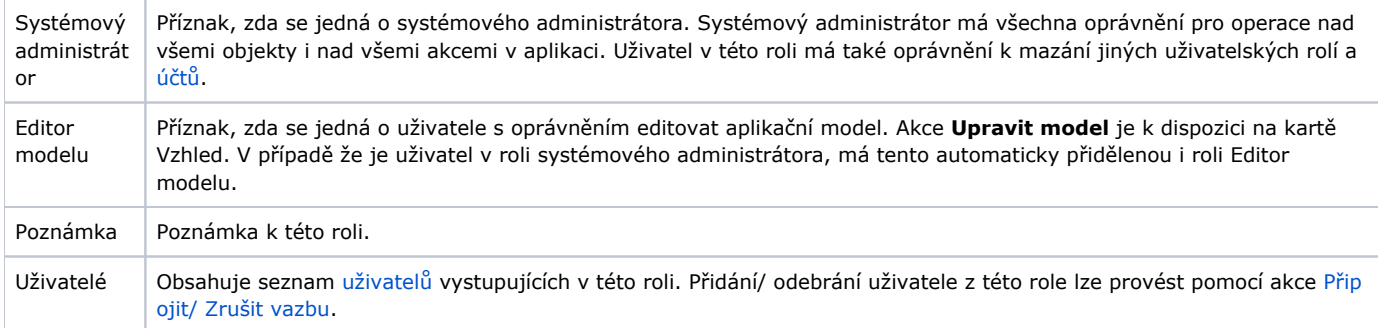

### <span id="page-1-0"></span>**Povolené akce**

Obsahuje seznam oprávnění na provádění jednotlivých akcí*.* Přidání/ odebrání akce lze provést pomocí akce [Připojit/ Zrušit vazbu.](https://docs.elvacsolutions.eu/pages/viewpage.action?pageId=65177402)

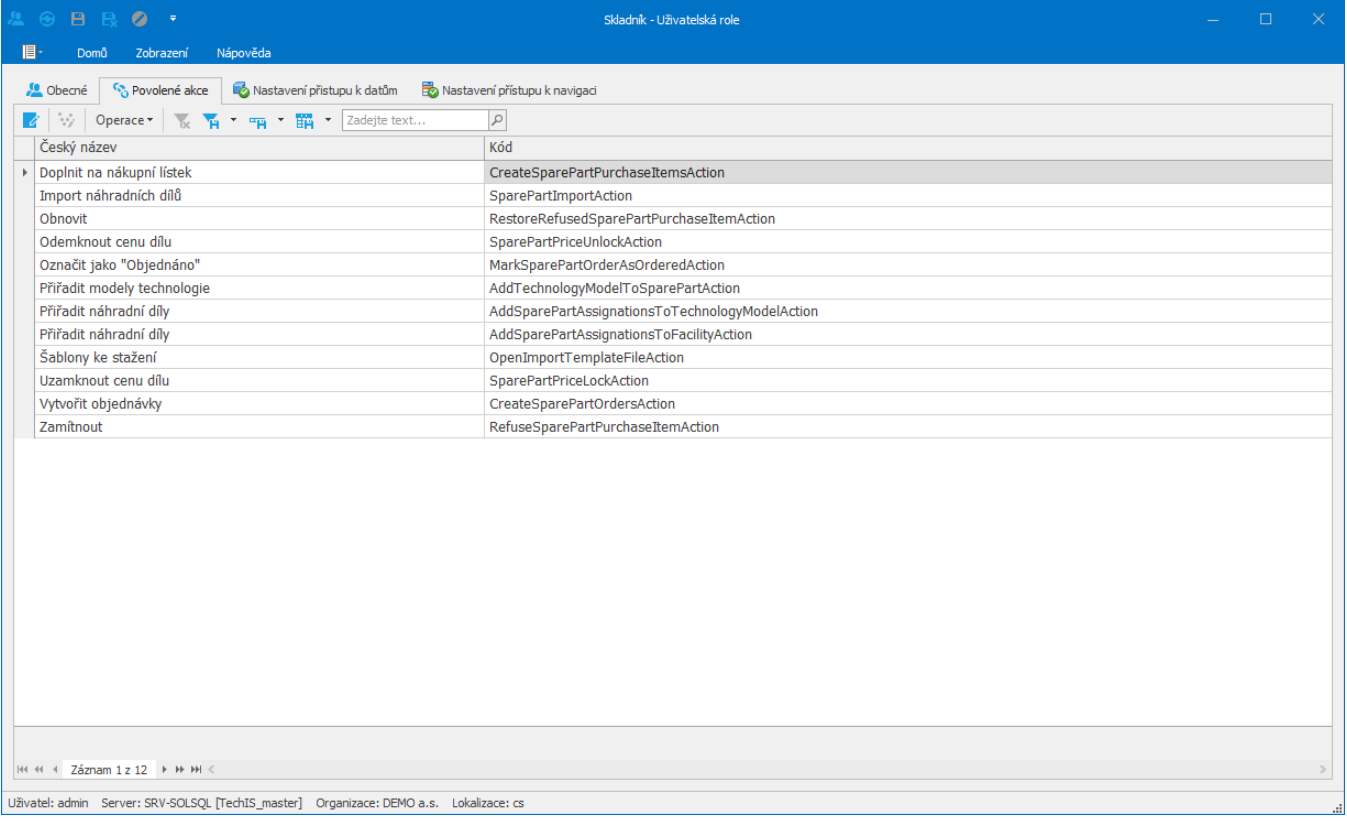

## <span id="page-1-1"></span>**Nastavení přístupu k datům**

Pro danou roli lze definovat oprávnění k operacím nad objekty řešení v záložce **Nastavení přístupu k datům**. Základní oprávnění jsou:

- Čtení
- Zápis
- Vytvoření
- Mazání
- Navigace

Definovat oprávnění lze

- pomocí akcí **Povolit/Zakázat** nebo **Vymazat oprávnění**,
- pomocí [inline editace](https://docs.elvacsolutions.eu/display/GPLDOC/Inline+editace),
- [editací](https://docs.elvacsolutions.eu/pages/viewpage.action?pageId=65177389) záznamu.

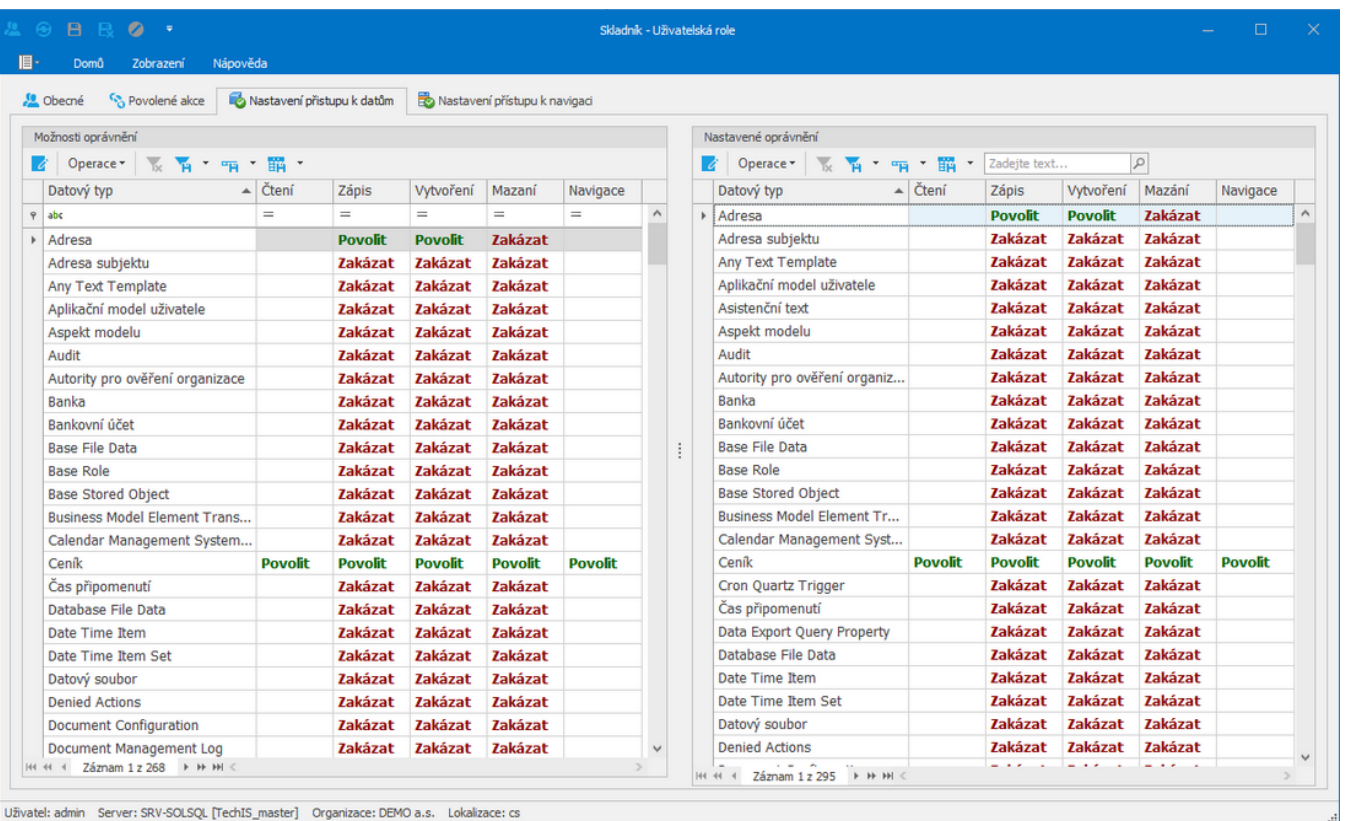

#### <span id="page-2-0"></span>**Akce u Nastavení přístupu k datům**

Kromě editace a filtrování záznamů jsou k dispozici následující akce:

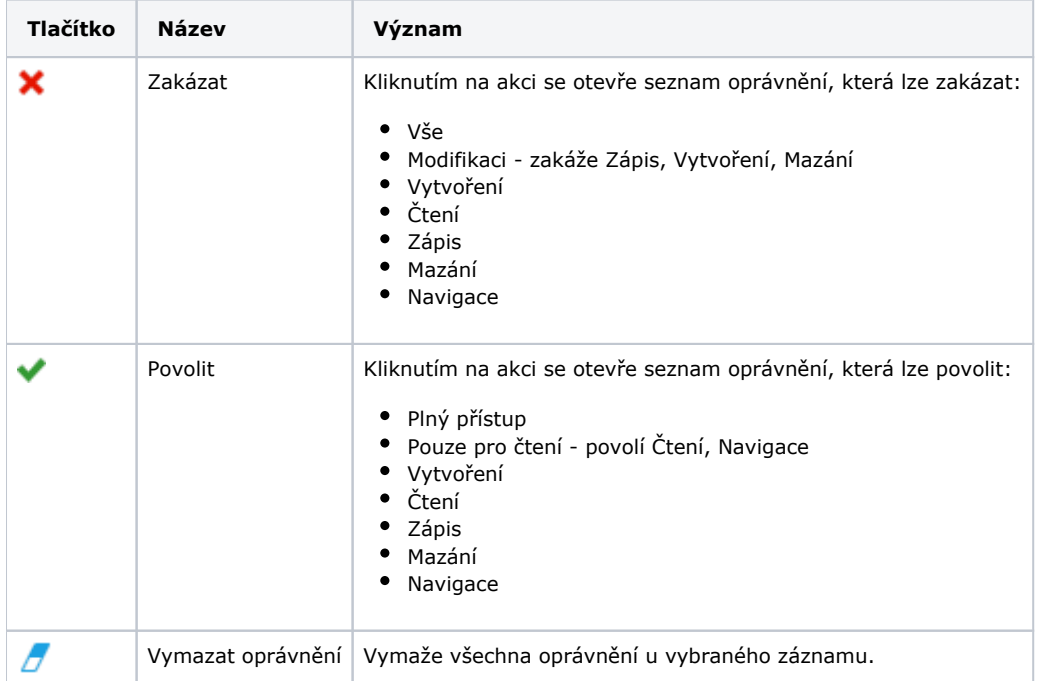

#### <span id="page-2-1"></span>**Struktura formuláře nastavení přístupu k datům**

Editaci záznamů **Nastavení přístupu k datům** lze provést přes formulář. Formulář obsahuje kromě základních oprávnění také **[Práva](#page-3-0)  [členů](#page-3-0)** a **[Práva objektu](#page-3-1)**.

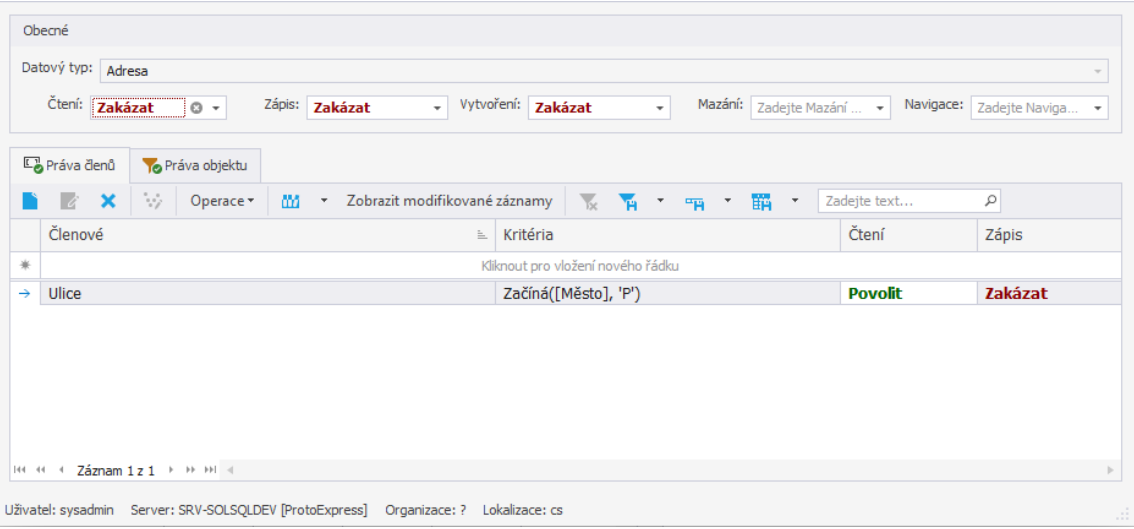

#### <span id="page-3-0"></span>Práva členů

Oprávnění členů definuje přístup k jednotlivým členům zvoleného objektu. Uživatelé tak mohou mít přístup k objektu, ale ne k některým jeho členům. Zadáte-li navíc [kritérium](https://docs.elvacsolutions.eu/display/GPLDOC/Editor+filtru), aktivuje se oprávnění v případě splnění tohoto kritéria.

#### <span id="page-3-1"></span>Práva objektu

Oprávnění objektu uděluje přístup k instancím objektů, které odpovídají zadanému [kritériu](https://docs.elvacsolutions.eu/display/GPLDOC/Editor+filtru).

## <span id="page-3-2"></span>**Nastavení přístupu k navigaci**

Na této kartě lze pro danou roli definovat ([založení n](https://docs.elvacsolutions.eu/pages/viewpage.action?pageId=65177398)ebo [editace](https://docs.elvacsolutions.eu/pages/viewpage.action?pageId=65177389) záznamu) oprávnění k položkám [navigace](https://docs.elvacsolutions.eu/pages/viewpage.action?pageId=65182948). Oprávnění navigace slouží pouze ke správě viditelnost položek navigace. Neudělují ani nezakazují přístup k souvisejícím objektům navigačních položek. Ke správě přístupu k těmto objektům slouží oprávnění Nastavení přístupu k datům nebo Povolené akce.

Udělit nebo zamítnout oprávnění lze jak k samotné navigační položce, tak k celé skupině. Oprávnění k zobrazení položek mají větší prioritu než oprávnění k zobrazení skupin těchto položek. Například pokud odepřete přístup ke skupině, ale udělíte přístup k jedné z jejích položek, uživatel uvidí tuto položku v ovládacím prvku navigace.

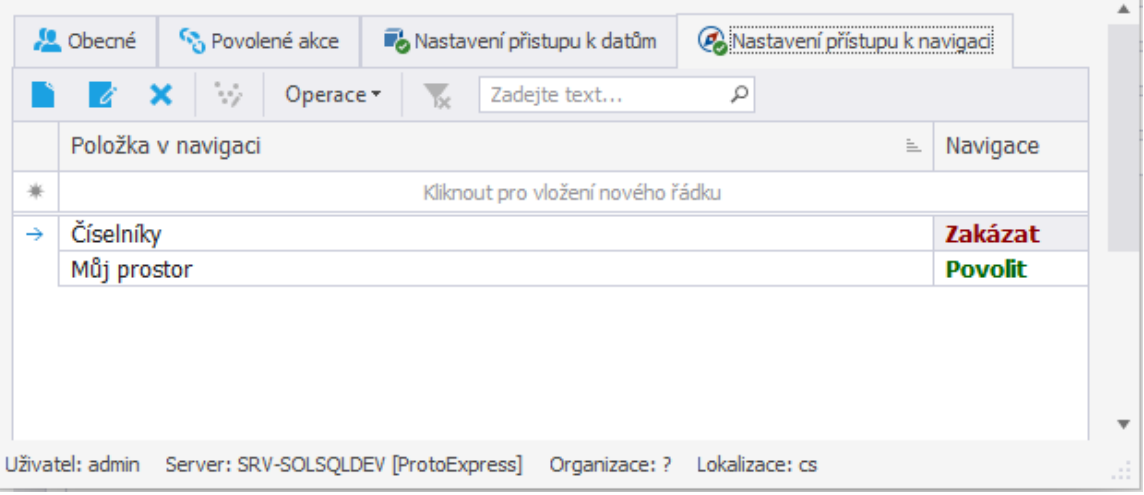

# <span id="page-3-3"></span>Hierarchie oprávnění

Systém kontroluje zda je přístup k jednotlivým objektům a akcím povolen na základě priority popsané následujícím obrázkem:

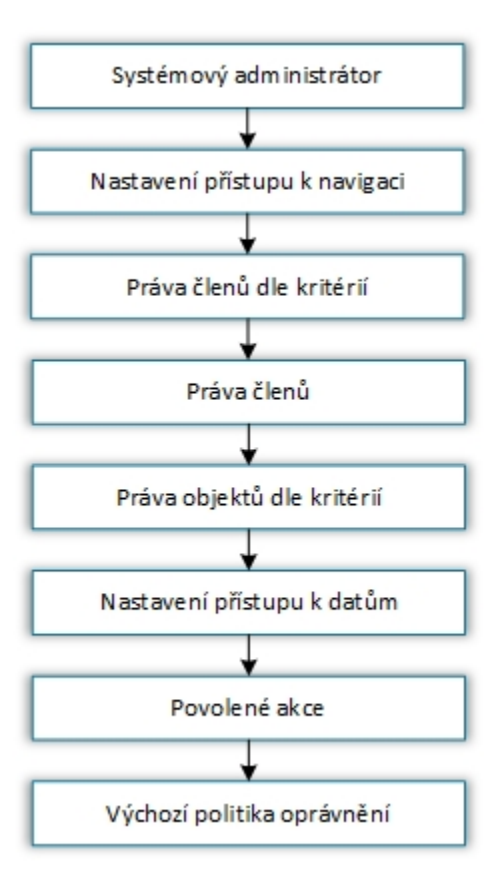

Nejvyšší prioritu má příznak, zda se jedná o systémového administrátora. Pokud daná role není systémový administrátor, přesune se ke kontrole oprávnění na další úroveň dle schématu. "Výchozí politika oprávnění" má nejnižší prioritu a používá se pouze v případě, že nejsou specifikována ostatní oprávnění.